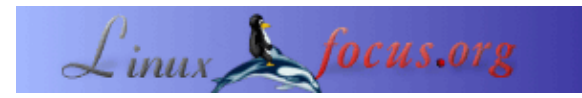

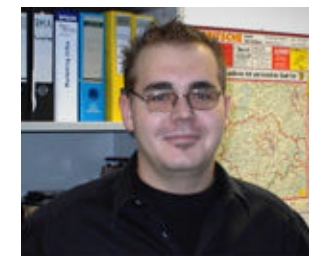

by Mario M. Knopf [\(homepage\)](http://www.neo5k.org/)

*About the author:*

Mario sangat menikmati untuk tetap sibuk bersama Linux, jaringan dan topik−topik lainnya yang berkaitan dengan masalah keamanan komputer.

#### *Translated to English by:* Mario M. Knopf ([homepage](http://www.neo5k.org/))

## **Perkenalan**

# **darkstat − Penganalisa Trafik Jaringan**

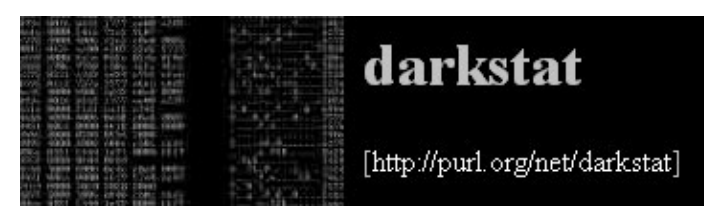

*Abstract*:

Artikel ini mempersembahkan penganalisa trafik jaringan "*darkstat*" dan memberikan gambaran mengenai instalasi , memulai dan menggunakan program ini.

**\_\_\_\_\_\_\_\_\_\_\_\_\_\_\_\_\_ \_\_\_\_\_\_\_\_\_\_\_\_\_\_\_\_\_ \_\_\_\_\_\_\_\_\_\_\_\_\_\_\_\_\_**

"*darkstat*" [1] adalah tool untuk memonitor jaringan, yang menganalisa trafik keluaran dari jaringan dan menghasilkan keluaran Statistik HTML berbasis pada data keluaran. Statistik tersebut bisa dilihat dengan nyaman pada browser. Untuk semua kegunaan tersebut, Emil Mikulic, punya "*ntop*" [2] yang dia gunakan untuk waktu yang lama. Tetapi Dia terganggu karena ketidakstabilan dan perilaku jelek memory−nya. Untuk alasan inilah dia mengembangkan "*darkstat*". Statistik trafik yang dialamatkan mengarah ke komunikasi antar host, penyebab trafik dan alternatif nomer port yang terpakai melibatkan protocol transmisi. Diagram−diagram tambahan untuk periode waktu (time periods) terkoleksi dan ringkasan pendek dari paket yang dianalisa sejak program berjalan bisa diandalka.

### **Instalasi**

Kode sumber dari program "darkstat" didapatkan langsung pada [3]. Alternatif−nya juga salah satu dari dua mirror yang bisa Anda kunjungi di [4] dan [5]. Jika seseorang mencari paket Debian, bisa didapatkan pada [6].

"*darkstat*" juga tergantung paket lain, seperti alat monitor jaringan lainnya, pada file "*libpcap*" [7]. File ini adalah library, yang digunakan oleh packet sniffers dan menyediakan mereka sebuah antarmuka untuk menangkap dan menganalis paket dari perangkat jaringan. Untuk menginstall "*darkstat*" Anda membutuhkan library ini lebih dahulu.

Lalu Anda harus melakukan compile dengan menggunakan tiga set perintah yang telah dikenal "*./configure && make && make install*". Ini sangatlah penting, bahwa instruksi terakhir harus dilakukan dengan hak sebagai root.

#### **Memulai**

"*darkstat*" menawarkan beberapa parameter, yang bisa di atur saat program mulai berjalan. Bagaimanapun, untuk pertama kalinya mencoba memulai program ini tanpa opsi apa−apa sudah cukup. Dan untuk bisa melakukan pekerjaannya, bagaimanpun program harus dimulai sebagai root atau dengan "*sudo*"−privileges [8]:

```
neo5k@proteus> sudo /usr/local/sbin/darkstat
We trust you have received the usual lecture from the local System Administrator.
It usually boils to these two things:
#1) Respect the privacy of others.
#2) Think before you type.
```
Password:

Setelah user terdaftar memasukkan password, "*darkstat*" mulai dan mencetak berbagai pesan status:

```
darkstat v2.6 using libpcap v2.4 (i686−pc−linux−gnu)
Firing up threads...
Sniffing on device eth0, local IP is 192.168.1.1
DNS: Thread is awake.
WWW: Thread is awake and awaiting connections.
WWW: You are using the English language version.
GRAPH: Starting at 8 secs, 51 mins, 22hrs, 30 days.
Can't load db from darkstat.db, starting from scratch.
ACCT: Capturing traffic...
Point your browser at http://localhost:666/ to see the stats.
```
Karena test telah sukses dan output telah self−describing, kita bisa melihat pada beberapa parameter permulaan yang memungkinkan dipakai.

#### **Opsi Permulaan**

Seperti yang disebutkan sebelumnya, "*darkstat*" menyediakan beberapa opsi , yang mana bisa dengan sederhana disediakan saat startup. Paramater itu adalah:

Dengan opsi "*−i*" Anda bisa spesifikasikan interface mana yang akan di monitor.

darkstat −i eth1

Dimulai tanpa parameter spesial , "*darkstat*" membuka hak−hak pakai pada 666. Anda bisa menghindari kebiasaan ini , jika Anda memulainya dengan parameter "*−p*":

darkstat −p 8080

Dan untuk melakukan proses bind terhadapa beberapa port pada interface tertentu, Anda bisa menggunakan opsi "*−b*". Dalam contoh berikut terhadap alamat loopback lokal:

darkstat −b 127.0.0.1

Persistent DNS−Resolution bisa dihindari dengan menggunakan parameter "*−n*". Ini akan bagus untuk orang−orang yang tidak mempunyai koneksi *flatrate* atau *dedicated line*.

darkstat −n

Gunakan opsi "*−P*" untuk menghindarkan "*darkstat*" menempatkan interface kedalam mode "*promiscuous* ". Bagaimanapun, ini tidak dikeromendasikan, karenae "*darkstat*" hanya menangkap dan menganalisa paket−paket, yang dialamatkan ke alamat MAC dari interface jaringan yang termonitor. Seluruh paket−paket yang lain ditolak.

darkstat −P

Parameter "*−l*" mengaktifkan dengan benar "*SNAT*"−pada jaringan lokal. "*SNAT*" singkatan dari "*Source Network Address Translation*" dan berarti router Anda melakukan *masking* terhadap Alamat client IP lokal Anda dengan kepemilikan publiknya. Lalu mengirimkan ketersediaan *inquiry* untuk *inquire client* yang asli.

darkstat −l 192.168.1.0/255.255.255.0

Dengan parameter "*−e*" Anda bisa melakukan filter paket expresi.

darkstat −e "port not 22"

Dari versi 2.5 keatas Anda bisa melakukan "*detach darkstat*" dari terminal yang memulai program. Maka dia bekerja seperti daemon.

darkstat −−detach

Melalui parameter "*−d*" Anda bisa melakukan spesifikasi terhadap direktori mana "*darkstat*" akan menciptakan database−nya.

darkstat −d /directory

Opsi "*−v*" mengaktifkan "*verbose mode*":

darkstat −v

Jika Anda tertarik pada nomer versi dari "*darkstat*" atau pemakaian penuh dan syntax−nya, cobalah parameter "*−h*".

darkstat −h

#### **Penanganan**

Setelah permulaan bekerja dari "*darkstat*" Anda bisa mengarahkan browser Anda ke "*http://localhost:666/*", yang menjadi defaultnya. Sekarang Anda bisa melihat pada summary singkat dari statistik keluaran dan

beberapa gambar yang dihasilkan oleh program sejak dijalankan:

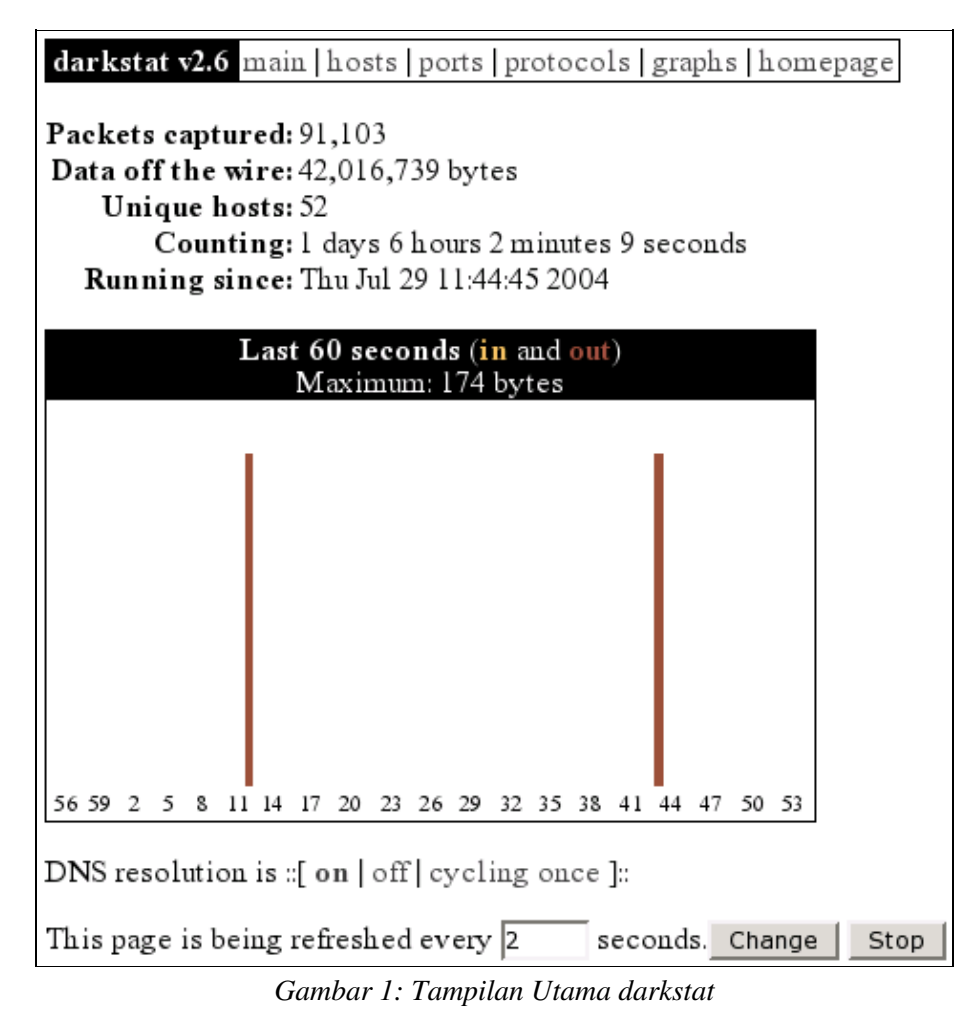

Pada situs "*hosts*" Anda bisa melihat semua mesin yang terlibat pda proses komunikasi jaringan. Ini bisa diatur menggunakan *caused traffic* atau alamat IP partikular mereka. dengan kemungkinan ini Anda bisa mendeteksi mesin−mesin, yang menghasilkan trafik tertinggi pda jaringan lokal, dengan sangat cepat. Lalu system administrator yang bertanggung jawab mempunyai kesempatan untuk menyentuh dasar permasalahan jaringannya. Sebagai contoh, pada cuplikan gambar berikut adalah mesin client dengan Alamat IP lokal "*192.168.1.203*".

#### darkstat v2.6 main | hosts | ports | protocols | graphs | homepage

Hosts (sorted by IP, top 25)

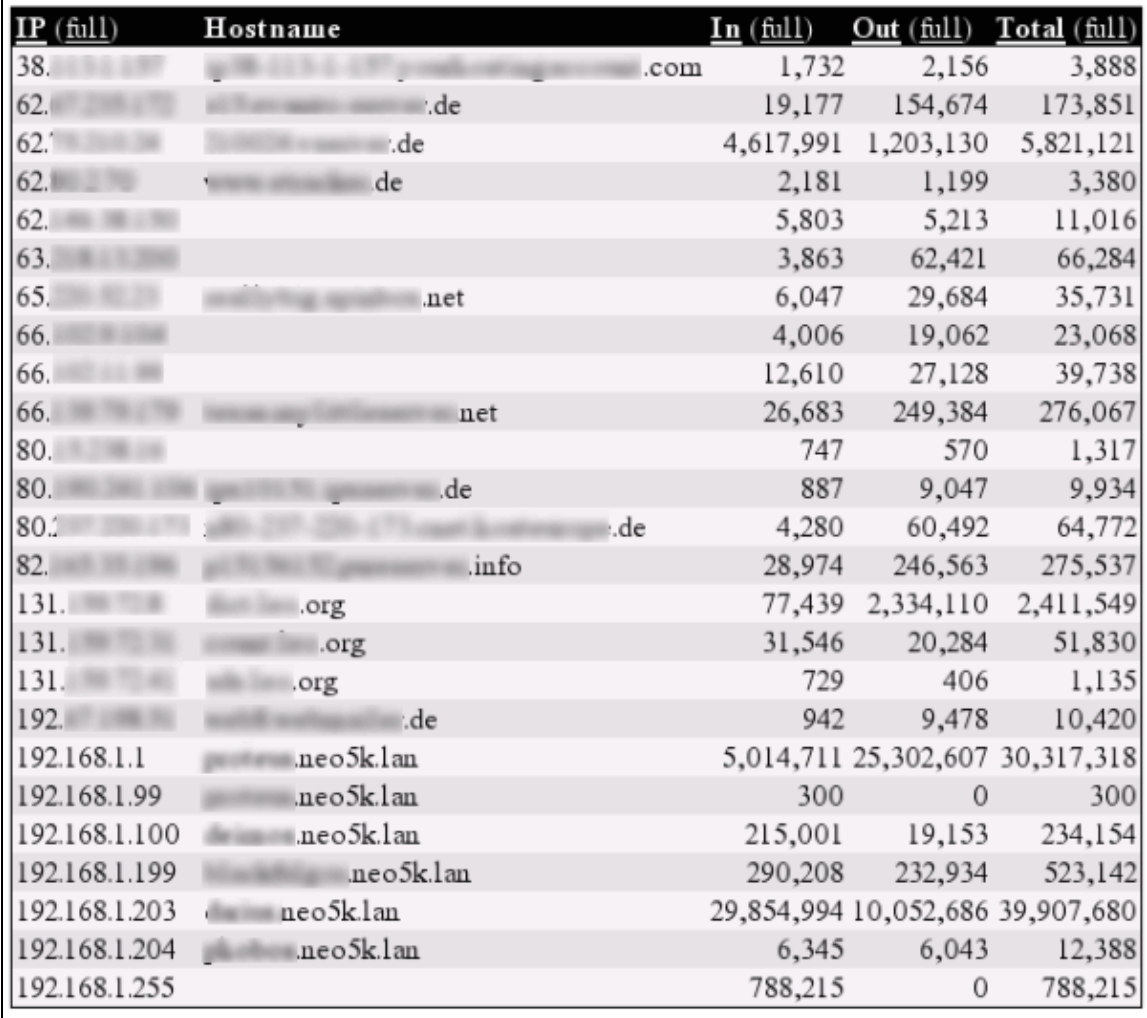

This page is being refreshed every 5 seconds. Change  $Stop$ 

*Gambar 2: Hosts darkstat*

Pada gambar 3 Anda dapat melihat nomer−nomer port yang digunakan oleh server dan aplikasi−aplikasi client. Lalu Anda secara langsung dapat mengenali nomer−nomer port berapa yang digunakan oleh daemon−daemon berikut ini: *21 (FTP)*, *22 (SSH)*, *139 (Samba)*, *631 (CUPS)*, *666 (darkstat)*, *3128 (Squid)*. Bagaimanapunr, dua servis "*dhcpd*" dan "*dnsmasq*" tidaklah terlihat, dikarenakan dua servis ini berkomunikasi melalui "*UDP*". Semua port yang lebih besar dari 1024 tidak di buka privilege−nya dan digunakan oleh aplikasi client untuk komunikasi. Server proxy "*squid*" mewakili pengecualian , karena dia menggunakan port 3128 sebagai setting default−nya. Anda bisa melihat daftar yang terurus dari seluruh nomor port pada IANA [9], yang bertanggungjawab terhadap hal ini. Sebagai alternative Anda bisa melihat pada file "*/etc/services*".

darkstat v2.6 main | hosts | ports | protocols | graphs | homepage |

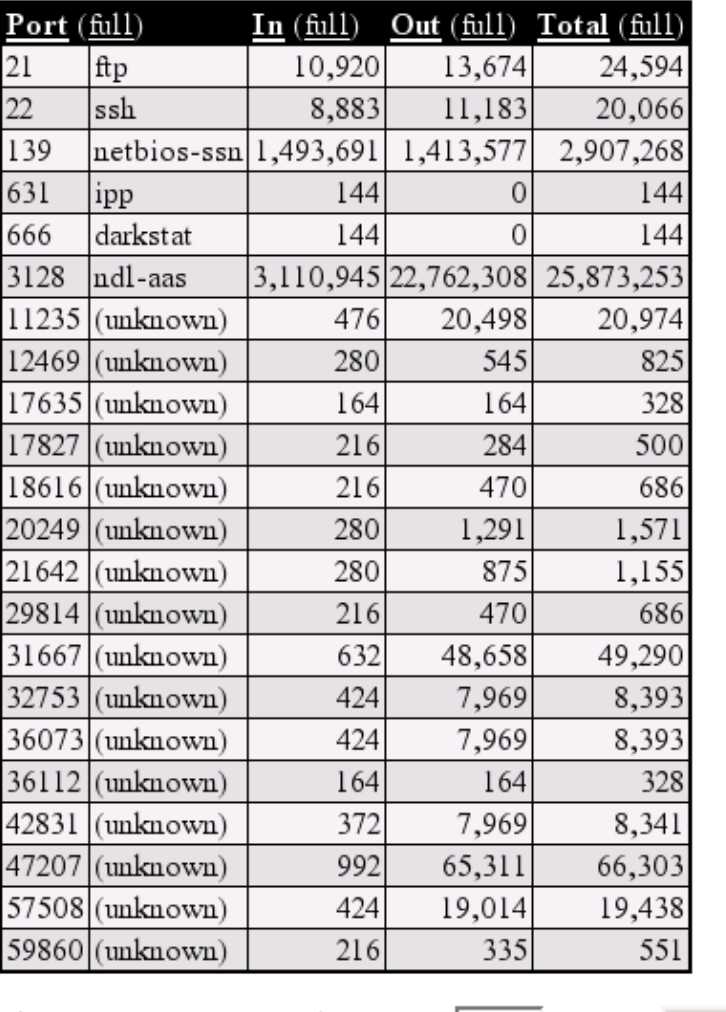

Ports (TCP, sorted by port number)

This page is being refreshed every  $\boxed{3}$ Stop seconds. Change

*Gambar 3: Port−port darkstat*

Pada gambar berikut Anda dapat melihat protokol−protokol "*ICMP*", "*TCP*" and "*UDP*" sebagai sarana transmisi file, yang juga terlibat pada even komunikasi jaringan. Jika seseorang tertarik pada protokol−protokol ini, dia akan menemukan pengenalan yang bagus pada RFC berikut di [10], [11] and [12].

| darkstat v2.6 main   hosts   ports   protocols   graphs   homepage |                            |       |         |                                            |         |
|--------------------------------------------------------------------|----------------------------|-------|---------|--------------------------------------------|---------|
|                                                                    | Protocol                   | In    | Out     | Other                                      | Total   |
|                                                                    | l Internet Control Message | 363   | 19.947  |                                            | 20,310  |
|                                                                    | 6 Transmission Control     |       |         | 4,683,224 24,389,195 10,693,997 39,766,416 |         |
|                                                                    | 17 User Datagram           | 7,975 | 708,131 | 90,684                                     | 806,790 |
| This page is being refreshed every 2<br>seconds.<br>Change<br>Stop |                            |       |         |                                            |         |

*Gambar 4: Protokol−protokol darkstat*

Cuplikan gambar yang terakhir menunjukkan sebuah hasil dari *collected time periods* dalam grafik:

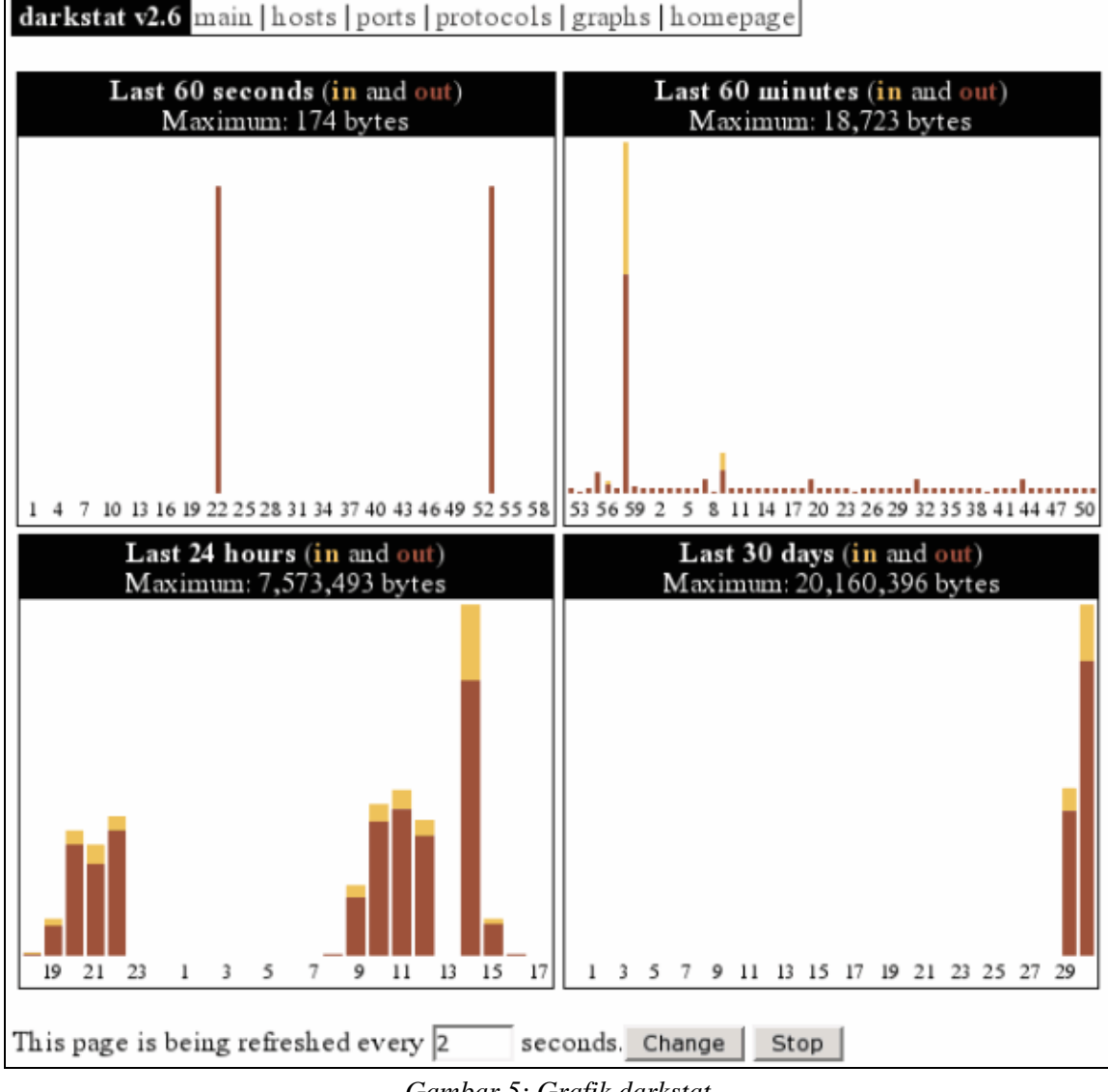

*Gambar 5: Grafik darkstat*

#### **Prospek Masa Depan**

Versi 2.6 dari "*darkstat*" tentang apa yang kita diskusikan disini , sayangnya tergantung pada "*pthreads*". Ini menyebabkan beberapa masalah pada platform lain (contohnya : NetBSD). Untuk alasan ini pembuat program Emil Mikulic memutuskan untuk tidak mengembangkan versi 2.x lagi dan bekerja langsung pada versi 3.x.

Pada versi baru beberapa hal diimplementasikan seperti menangkap paket−paket dari beberapa interface secara simultan, konfigurasi file parser, output secara optikal yang meningkatkan output untuk diagram (bisa ditandingkan dengan RRDtool [13]), CSS−file yang bisa dikustomisasi, login admin dan pengeditan database melalui interface web dan lain−lain.

# **Kesimpulan**

"*darkstat*" adalah alat pemantau jaringan yang cepat dan sangat stabil, yang secara ekslusif menyediakan kegunaan − untuk menganalisa trafik. Lebih jauh lagi alat ini bekerja tanpa masalah, dikembangkan secara konstan dan akan memiliki banyak fitur yang baru dan menarik pada versi yang akan datang . Lalu saya berharap untuk lebih sukses lagi dengan pencarian terhadap "traffic sinners" pada jaringan−jaringan lokal Anda.

### **Link−Link**

[1] <http://purl.org/net/darkstat> [Home of darkstat]

- [2] <http://www.ntop.org/> [Home of ntop]
- [3] [http://dmr.ath.cx/net/darkstat/darkstat−2.6.tar.gz](http://dmr.ath.cx/net/darkstat/darkstat-2.6.tar.gz) [Download]
- [4] [http://yallara.cs.rmit.edu.au/~emikulic/\\_/darkstat−2.6.tar.gz](http://yallara.cs.rmit.edu.au/~emikulic/_/darkstat-2.6.tar.gz) [Download Mirror #1]
- [5] [http://neo5k.de/downloads/files/darkstat−2.6.tar.gz](http://neo5k.de/downloads/files/darkstat-2.6.tar.gz) [Download Mirror #2]
- [6] <http://ftp.debian.org/debian/pool/main/d/darkstat/> [Debian Packages]
- [7] <http://www.tcpdump.org/> [Home of libpcap]
- [8] <http://www.courtesan.com/sudo/> [Home of sudo]
- [9] [http://www.iana.org/assignments/port−numbers](http://www.iana.org/assignments/port-numbers) [IANA Port−Numbers]
- [10] [ftp://ftp.rfc−editor.org/in−notes/rfc792.txt](ftp://ftp.rfc-editor.org/in-notes/rfc792.txt) [RFC 792 − ICMP]
- [11] [ftp://ftp.rfc−editor.org/in−notes/rfc793.txt](ftp://ftp.rfc-editor.org/in-notes/rfc793.txt) [RFC 793 − TCP]
- [12] [ftp://ftp.rfc−editor.org/in−notes/rfc768.txt](ftp://ftp.rfc-editor.org/in-notes/rfc768.txt) [RFC 768 − UDP]
- [13]<http://people.ee.ethz.ch/~oetiker/webtools/rrdtool/>[Home of RRDtool]

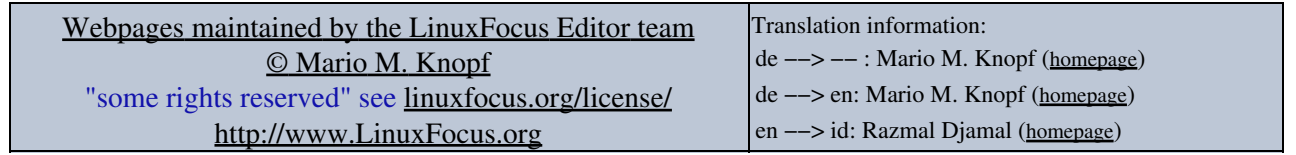

2005−01−10, generated by lfparser\_pdf version 2.51